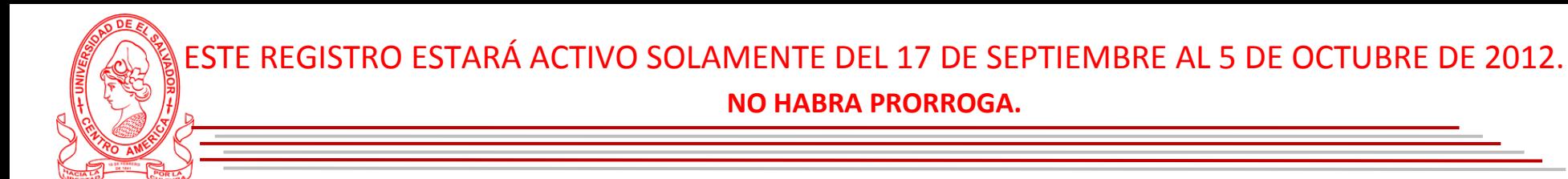

**INGRESARÁ LOS DATOS CONTENIDOS EN EL RECIBO DE \$10.00 QUE CANCELO EN BANCO, HACER CLICK EN REGISTRARSE.**

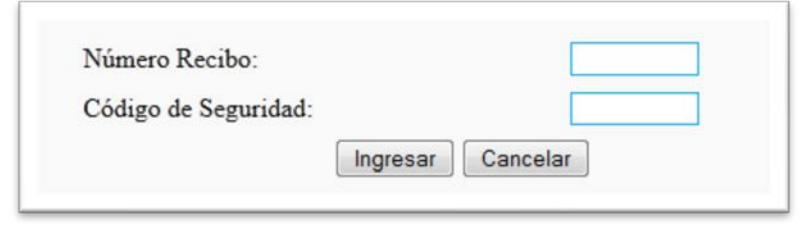

Seguidamente se le solicitarán una serie de datos, los cuales están divididos en cuatro secciones.

- 1) Datos Personales
- 2) Datos de contacto
- 3) Datos de Bachillerato
- 4) Datos de Carrera solicitada

### **DESCRIPCIÓN POR SECCIÓN:**

#### **DATOS PERSONALES**

Nombres y Apellidos: **TÍLDESE** si estos la poseen.

El formato que deberá usar es la primera letra en mayúsculas y el resto de letras en minúsculas.

Ej. **M**ar**í**a **J**os**éPé**rez **C**ampos.

Se ha resaltado en rojo para mayor compresión.

- En esta sección escribirá el N° de DUI y de NIT para los mayores de edad
- En el caso de los menores solo el NIT.

Los **Extranjeros** se presentarán a la Unidad de Ingreso Universitario para entrevista y el llenado de formulario especial, de la misma manera lo harán los **Discapacitados.**

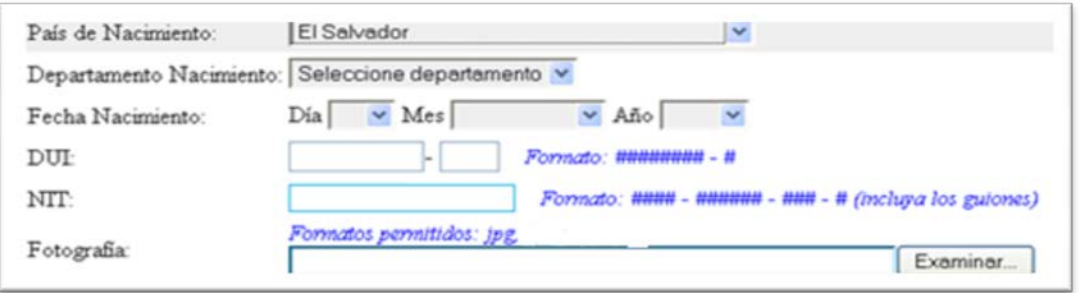

Fotografía: A color, lea nota correspondiente que contiene los detalles, de la misma manera leerá la página que refiere al Título de bachiller.

#### **DATOS DE CONTACTO**

Dirección de casa, teléfono, e-mail, entre otros.

#### **DATOS DE BACHILLERATO**

Año de Titulación, Nombre del Bachillerato, Nombre de la Institución donde estudio, si esta es **privada**escribirá la cuota que pagaba en último año, y la cuota establecida por la institución, si esta cuota es igual escribirá la misma cantidad en ambos espacios.

### **DATOS DE CARRERA SOLICITADA**

Para esta área debe elegir el departamento en la que se encuentra la Sede, obtendrá la Facultad con la lista de carreras, hará click sobre la carrera, de preferencia de acuerdo al resultado en la prueba de aptitudes.

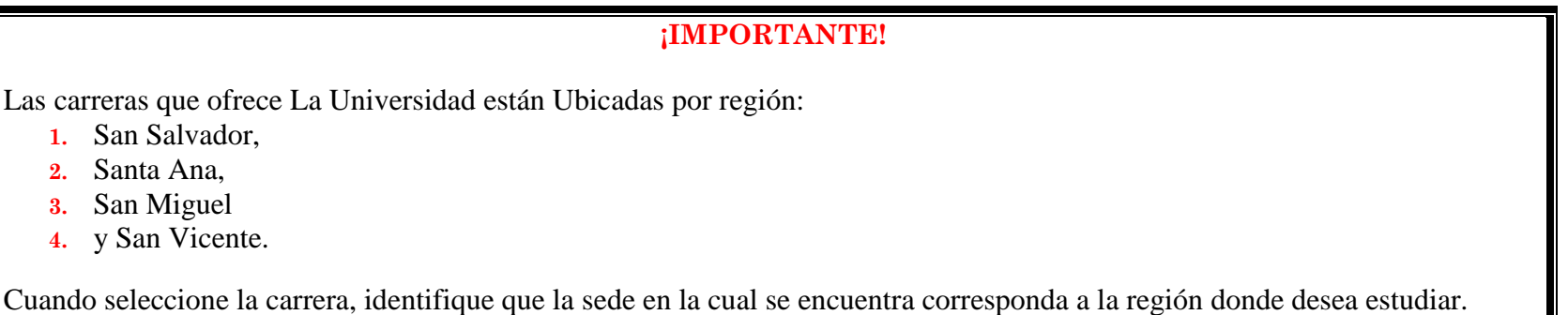

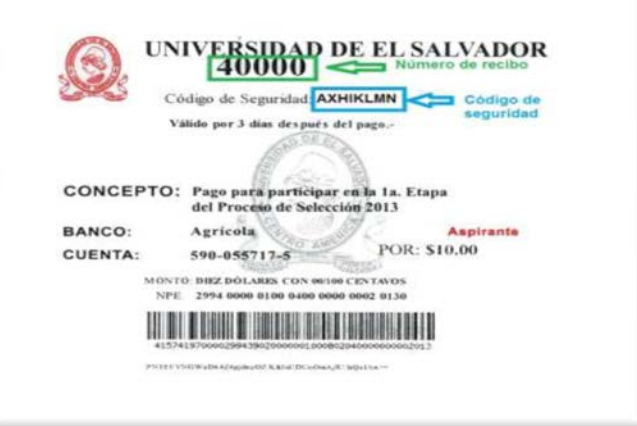

#### **OTROS DATOS NECESARIOS PARA CONTROL GENERAL.**

Guarde los datos que han sido ingresados. Con este paso se estará registrando su información en la Base de Datos de Aspirantes a Primer Ingreso 2013.

Configure la página del navegador: Dando click en Archivo, configurar página, posición vertical, sin márgenes, sin encabezados y sin pie de página.

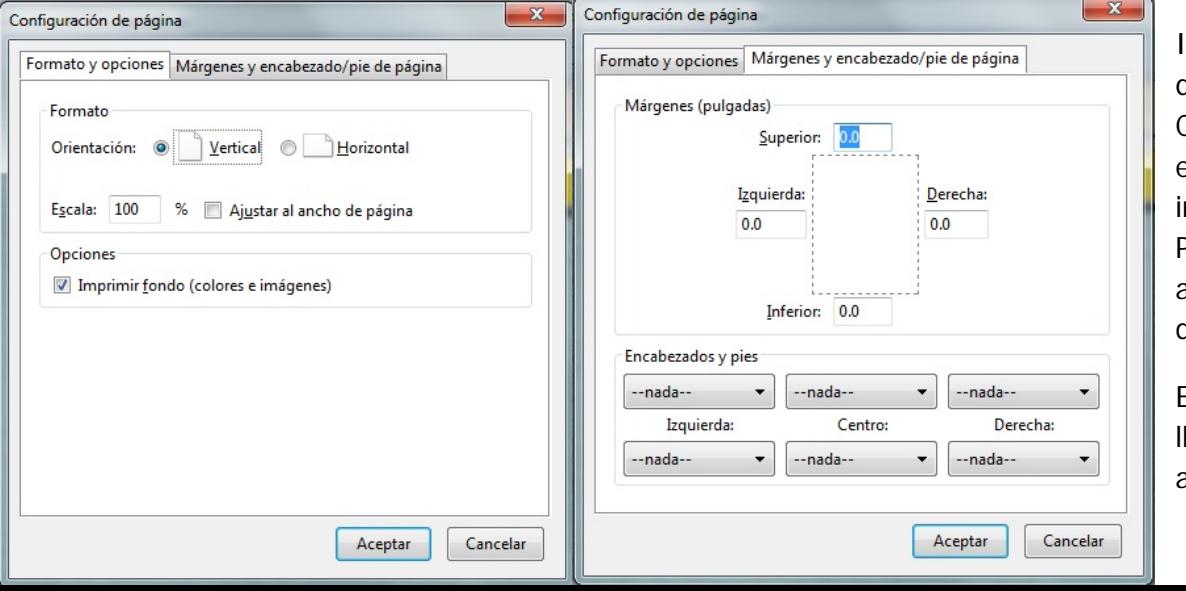

Imprima en **IMPRESORA LASSER** para que sea legible el código de barrasdel COMPROBANTE DE REGISTRO DE ASPIRANTE, el comprobante contiene su fotografía, información de la fecha, lugar para realizar la Prueba de Conocimientos y el número de aspirante que utilizará en todo trámite dentro de la Universidad.

Es importante que cada vez que visita la UES leve este comprobante de lo contrario no será atendida ninguna consulta

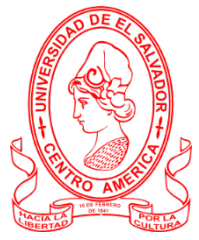

# **DE LA FOTOGRAFÍA**

La fotografía **del aspirante** debe tener las siguientes características:

- a) Ser reciente **(haber sido tomada al menos en el mes de junio de 2012).**
- b) Con calidad de tiempo**(no puede ser instantánea).**
- c) A color.
- d) Con traje formal.
- e) De estudio fotográfico.
- f) Si se entrega en la Unidad de Ingreso Universitario o en las Administraciones Académicas de las Facultades Multidisciplinarias, el tamaño de la fotografía debe ser de 3.5 cm x 4.0 cm.
- g) Si se quiere subir al sistema de registro en línea, debe escanearse la fotografía impresa,obteniendo una **IMAGEN DIGITAL EN FORMATO JPG, TAMAÑO 150 PIXELES X 195 PIXELES**.

## **EJEMPLO DE IMAGEN DIGITAL DE CABALLERO Y SEÑORITA**

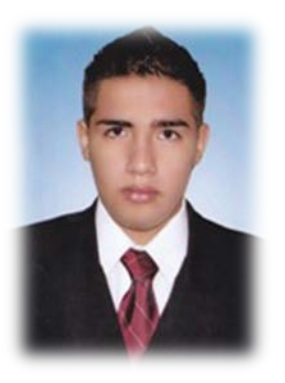

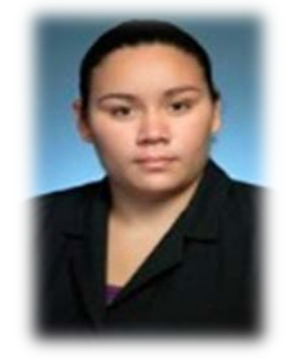

**IMPORTANCIA DE LA FOTOGRAFIA**

La fotografía que se suba al sistema de registro en línea es muy importante porque aparecerá en los siguientes documentos:

- 1. Comprobante de registro para ingresar al Campus a efectuar la o las pruebas que le correspondan y otros trámites que usted necesite consultar.
- 2. Padrón para las pruebas que aplique la UES.
- 3. Documento Único Estudiantil-DUE.
- 4. Expediente virtual de aspirante seleccionado.
- 5. Aplicación de la Cuota de Estudiante UES.
- 6. Sistema de inscripción de materias.
- 7. Sistema Histórico de estudiantes UES.
- 8. Y otra documentación de utilidad para la Facultad en la que usted estudiará.

## **ADVERTENCIA**

La Unidad de Ingreso Universitario, inactivará en el sistema de ingreso a los aspirantes:

- A. Que no cumplan con proporcionar la información completa, o se verifique la falsedad de los mismos.
- B. Que suban al sistema una fotografía que no cumpla con los requisitos establecidos, considerándose inadecuada.

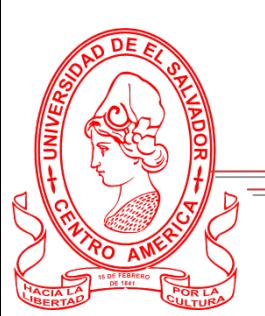

Todo aspirante graduado de Educación Media, que ya posea Título de Bachiller por ser graduado del año 2011 o años anteriores, deberá, adjuntar el archivo,de la imagen digital de su Título en el sistema en línea. **Es muy importante verificar que contenga la firma del propietario, en el documento original, arriba de la palabra sustentante, antes de escanearlo para obtener la imagen digital correspondiente.**Las **CARACTERÍSTICAS**  que se requieren en la **IMAGEN DIGITAL** son:

- **A.** Su formato **DEBE SERSOLAMENTE JPG.**
- **B.** Su tamañodebe ser de **848 PIXELES X1100 PIXELES COMO MÁXIMO.**
- C. Se debe escanear el Título en posición vertical.

**EJEMPLO DE IMAGEN DIGITAL DEL TÍTULO DE BACHILLER: EN POSICIÓN VERTICAL, FIRMADO POR EL PROPIETARIO SOBRE LA PALABRA SUSTENTANTE.**

Cabe aclarar que la existencia de la imagen del Título de Bachiller es un requisito indispensable para efectuar la Prueba de Conocimientos Generales.

Si no puede subirlo al sistema en línea debe presentar el Título originalen la Unidad de Ingreso Universitario ó en la Administración Académica de la Facultad Multidisciplinaria donde aspira estudiar.

**Otra forma de resolver su caso es llamar al Teléfono 2511-2000 extensión 3137 y la extensión 3139 de atención al usuario, procurando ser muy específico en la consulta a realizar.**

## **IMPORTANCIA DEL TITULO DE BACHILLER**

Es muy importante que se subala imagen digital de su Título al sistema de registro en línea porque aparecerá en los siguientes documentos:

- 1. Registro de aspirantepara efectuar la o las pruebas que le correspondan y otros trámites que usted necesite consultar.
- 2. Sistema de control para la emisión del Documento Único Estudiantil-DUE.
- 3. Expediente virtual de aspirante seleccionado.
- 4. Aplicación de la Cuota de Estudiante UES.
- 5. Sistema de inscripción de materias.
- 6. Sistema Histórico de estudiantes UES.
- 7. Y otra documentación de utilidad para la Facultad en la que usted estudiará.

## **ADVERTENCIA**

La Unidad de Ingreso Universitario, inactivará en el sistema de ingreso a los aspirantes:

- 1. Que no cumpla con proporcionar la información completa o se verifique la falsedad de la misma.
- 2. Que no suba al sistema en línea la imagen digital de su Título de Bachiller habiéndose graduado en el año 2011 ó en años anteriores.
- 3. Que el aspirante suba al sistema en línea una imagen digital no perteneciente a su Título de Bachiller.
- 4. Que se suba al sistema una imagen digital del Título de Bachiller en la que no aparezca la firmadel propietario arriba de la palabra sustentante.

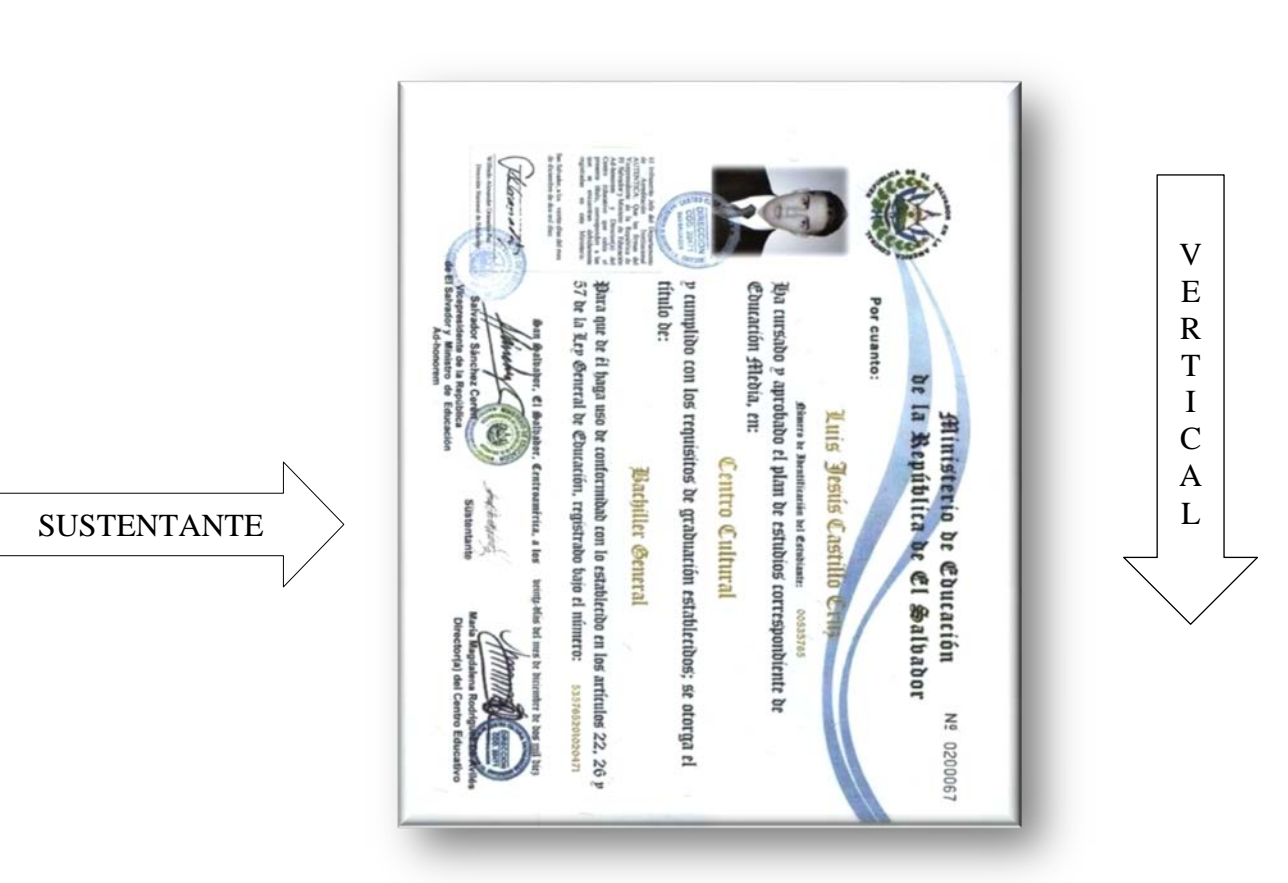

**DEL TÍTULO DE BACHILLER OBTENIDO EN AÑO 2012.**

El aspirante que aún se encuentra estudiando último año de Educación Media y por lo consiguiente se graduará a finales de este año, obteniendo su Título

de Bachiller con fecha del año 2012, reportará en el sistema de registro de ingreso UESaño 2013, su número de identificación de estudiante NIE.

## **Por lo tanto:**

La Universidad de El Salvador le permitirá participar en el proceso de aspirantes a ingresar para el año académico 2013, **supeditado a** presentar el Título de Bachiller en **ORIGINAL** a la Unidad de Ingreso Universitario, si solicita carrera en una de las Facultades de la Sede en San Salvador y los que requieren una carrera en una Facultad Multidisciplinaria con Sede en: Santa Ana, San Miguel, San Vicente, lo presentarán en la Administración Académica Local\_**AAL**, con la finalidad de escanearlo y actualizar el sistema de control de Admisión para realizar estudios de Educación Superior, Art. 17 de la Ley de Educación Superior, del Ministerio de Educación.

**CUANDO LA INSTITUCIÓN EDUCATIVA LE ENTREGUE EL TÍTULO DE BACHILLER, A MÁS TARDAREL MIÉRCOLES 16 AL JUEVES 31 DE ENERO DE 2013, USTED EFECTUARÁ LO SIGUIENTE:**

- A. Verifique que el Títulooriginal contenga firma del propietario, arriba de la palabra sustentante, antes de presentarlo para el escaneo y obtener así la imagen digital.
- B. Para los que no pueden acudir a presentarlo podrán cargar el archivo de**LA IMAGEN DIGITAL EL CUAL DEBE SERSOLAMENTE EN FORMATO JPG,** al correo: **[ingreso@ues.edu.sv](mailto:ingreso@ues.edu.sv)**únicamente este correo recibirá su requerimiento.
	- Tamaño de la imagen digital será de **848 PIXELES X1100 PIXELES COMO MÁXIMO,**
	- La imagen digital del Título en posición vertical, luego adjuntará el archivo para actualizar su registro en la UES.

## **Otra forma de resolver su caso es llamar al Teléfono 2511-2000 extensión 3137 y la extensión 3139 de atención al usuario, procurando ser muy específico en la consulta a realizar.**

## **IMPORTANCIA DEL TITULO DE BACHILLER**

Es muy importante que presente su Títuloa la Unidad de Ingreso Universitario ó la **AAL** de Facultad Multidisciplinaria, según sea su caso, para actualizar elsistema de registro en línea, porque es la llave para la emisión de los siguientes documentos:

- 1. Documento Único Estudiantil-**DUE**.
- 2. Formulario **F-R.** del expediente virtual de aspirante seleccionado.
- 3. Formularios para trámite de la aplicación de la Cuota de Estudiante UES.
- 4. Hoja de inscripción cuando haya inscrito materias en el sistema en línea.
- 5. Y otra documentación que se envía a la Facultad.

## ADVERTENCIA

La Unidad de Ingreso Universitario, inactivará en el sistema de ingreso a los aspirantes:

- 1. Que no cumplan con proporcionar la información completa, o se verifique la falsedad de la misma.
- **2.** Que a razón de reprobar la PAES ó alguna materia del último año de Bachillerato NO obtenga el Título de Bachiller.
- 3. Que el Título de Bachiller lo obtenga con año 2013, por lo que será nulo lo actuado para el ingreso a la UES.
- 4. Que el aspirante suba al sistema en línea una imagen digital no perteneciente a su Título de Bachiller.
- 5. Que se suba al sistema una imagen digital del Título de Bachiller en la que no aparezca la firma del propietario arriba de la palabra sustentante.

### **Se les recuerda a los aspirantes que sean seleccionados:**

- **Entregar su Título de Bachiller para no perder el cupo,**
- **La importancia de completar la documentación de aspirante seleccionado,**
- **Al cumplir los requisitos establecidos para los seleccionadosadquirirá la calidad de ADMITIDO como estudiante UES.**

**La lista de documentos se dará a conocer solamente a los seleccionados.**

**EJEMPLO DE IMAGEN DIGITAL DEL TÍTULO DE BACHILLER: EN POSICIÓN VERTICAL, FIRMADO POR EL PROPIETARIO SOBRE LA PALABRA SUSTENTANTE.**

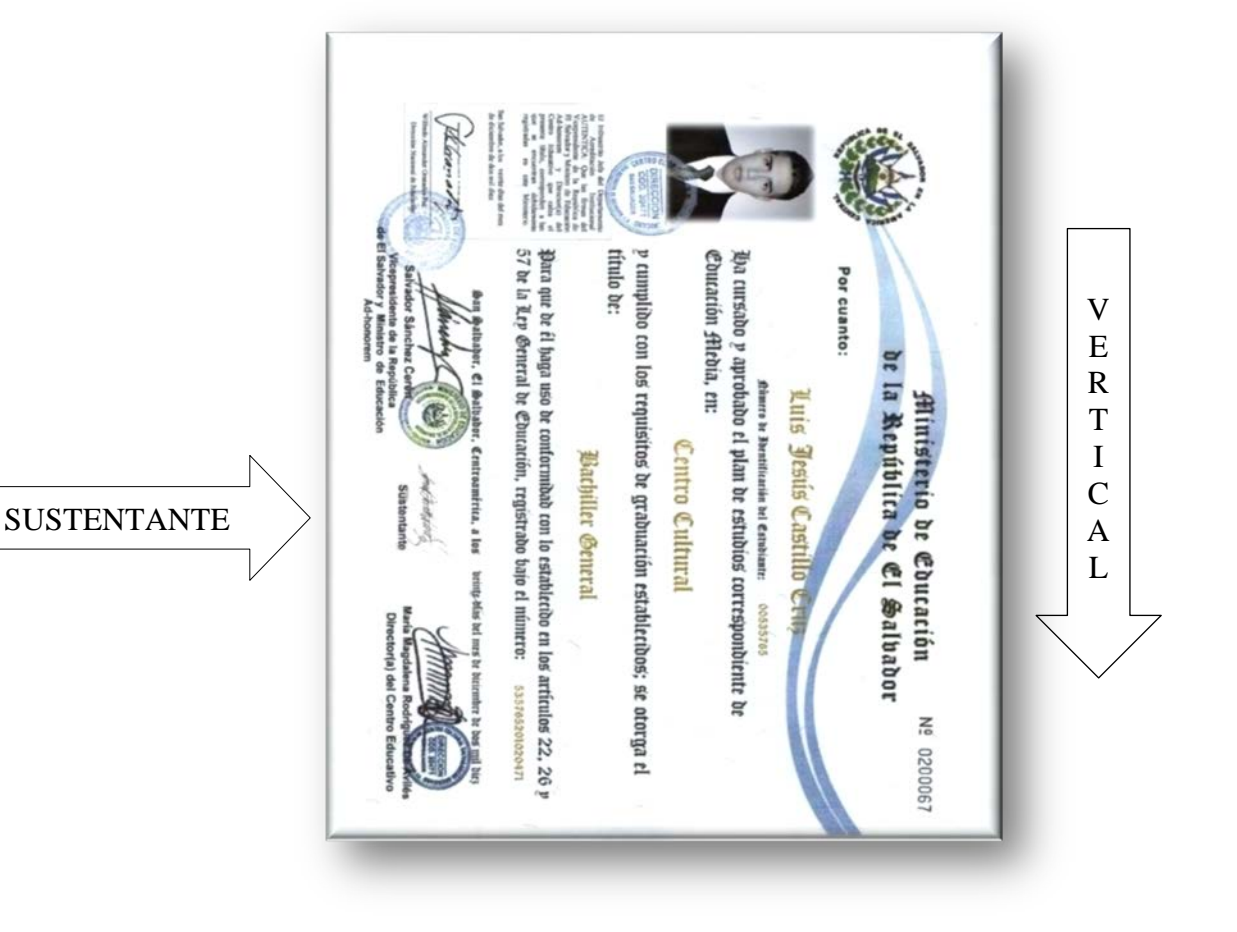